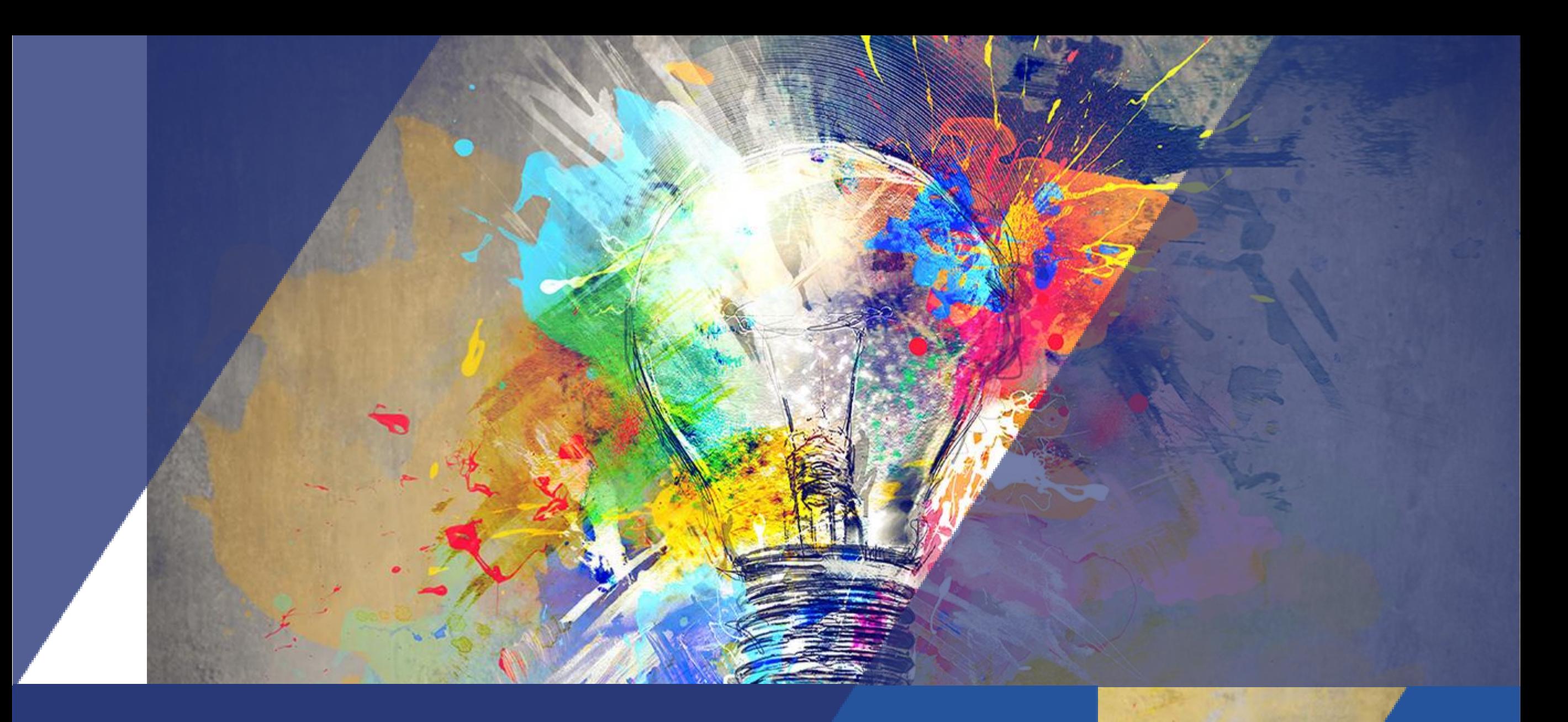

# Activité Forum Tutoriel

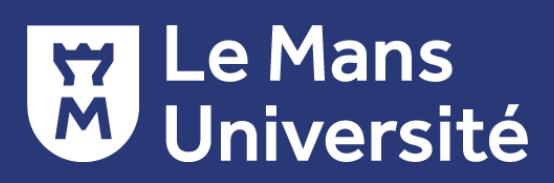

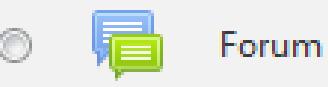

## C'est quoi l'activité Forum?

C'est l'endroit de l'espace cours où la plupart des **échanges et discussions** auront lieu

L'activité se présente sous forme de **messagerie asynchrone** partagée entre les enseignants et les étudiants inscrits à un espace cours

Les forums peuvent être organisés de différentes façons et peuvent inclure une **évaluation** par l'enseignant (ou par les pairs *mais cette fonctionnalité n'est pas disponible actuellement sur Umtice*)

Les messages publiés dans le forum peuvent être **enrichis de fichiers**

Généralement, les messages d'un forum sont affichés dans le forum et sont **envoyés par courriel** aux utilisateurs abonnés au forum

Les messages sont modifiables 30 minutes avant d'être envoyés par courriel

L'abonnement au forum peut être imposé par l'enseignant

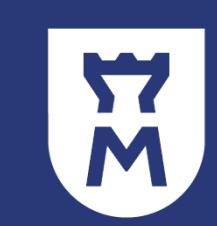

#### Des exemples d'utilisation d'un Forum

- Un espace de présentation pour que les participants apprennent à se connaître
- Une tribune pour diffuser les informations du cours (à l'aide d'un forum d'annonces avec abonnement imposé)
- Un centre d'aide où les enseignants et les participants peuvent échanger des conseils
- Une façon informelle de partager des documents entre participants (éventuellement d'évaluer par les pairs => *actuellement non activé sur umtice*)
- Poursuivre en ligne une discussion commencée lors d'une session face à face
- Un endroit pour des discussions réservées aux enseignants (un forum caché)
- □ Pour des activités complémentaires, par exemple des problèmes ouverts où les participants peuvent suggérer des solutions
- Un lieu social pour des discussions hors-sujet

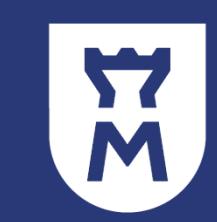

#### 5 types de forum sont disponibles :

- **Chaque personne lance une discussion unique** : chaque étudiant ne peut entamer qu'un seul sujet de discussion sur lequel chacun peut s'exprimer ( ce type de Forum, ne fonctionne pas en groupes séparés)
- **Forum questions/réponses** : les étudiants doivent poster un message avant de pouvoir participer aux messages des autres participants.
- **Forum standard pour utilisation générale** : forum ouvert, où chacun peut entamer une nouvelle discussion à tout instant.
- **Forum standard affiché comme un blog**: : forum ouvert, où chacun peut entamer une nouvelle discussion à tout instant et où les sujets de discussion sont affichés, avec un lien « Discuter sur ce sujet » pour y répondre.
- **Une seule discussion** : Il n'y aura qu'un seul sujet de discussion sur lequel chacun pourra s'exprimer (ce type de forum, ne fonctionne pas en groupes séparés).

Les forums de type standard sont les plus utilisés, mais le type choisi dépend de l'objectif visé et du travail à effectuer par les apprenants.

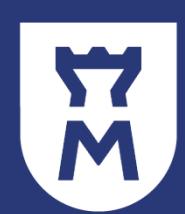

### Et le Forum « Annonce » ?

Annonces

**Le forum des annonces** est un forum spécial qui permet à l'enseignant de partager des annonces avec tous les utilisateurs inscrits de son espace cours

Ce forum est **automatiquement créé** dans tous les cours dans la première section de la page d'accueil du cours

Bien qu'il se nomme forum, **seul l'enseignant peut y publier** des messages

Les paramètres par défaut imposent **l'abonnement au forum des annonces** de tous les participants du cours

Comme pour tout forum, des **courriels** sont envoyés aux abonnés du forum

Le bloc « dernières annonces » affiche un certain nombre de **discussions récentes** du forum des annonces

ATTENTION : les annonces publiées avant que l'étudiant ne soit inscrit à l'espace cours seront accessibles en ouvrant le forum « annonces » mais, l'étudiant ne recevra pas de mail pour l'informer qu'il y a déjà des messages (il n'y a pas d'envoie de mail rétroactif).

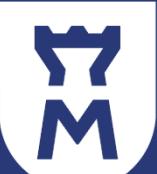

## Ajouter une activité Forum

- Activer le mode édition
- Ajouter une activité ou une ressource
- **Sélectionner Forum**
- Ajouter

#### Renseigner les **paramètres généraux** et sélectionner le type de Forum

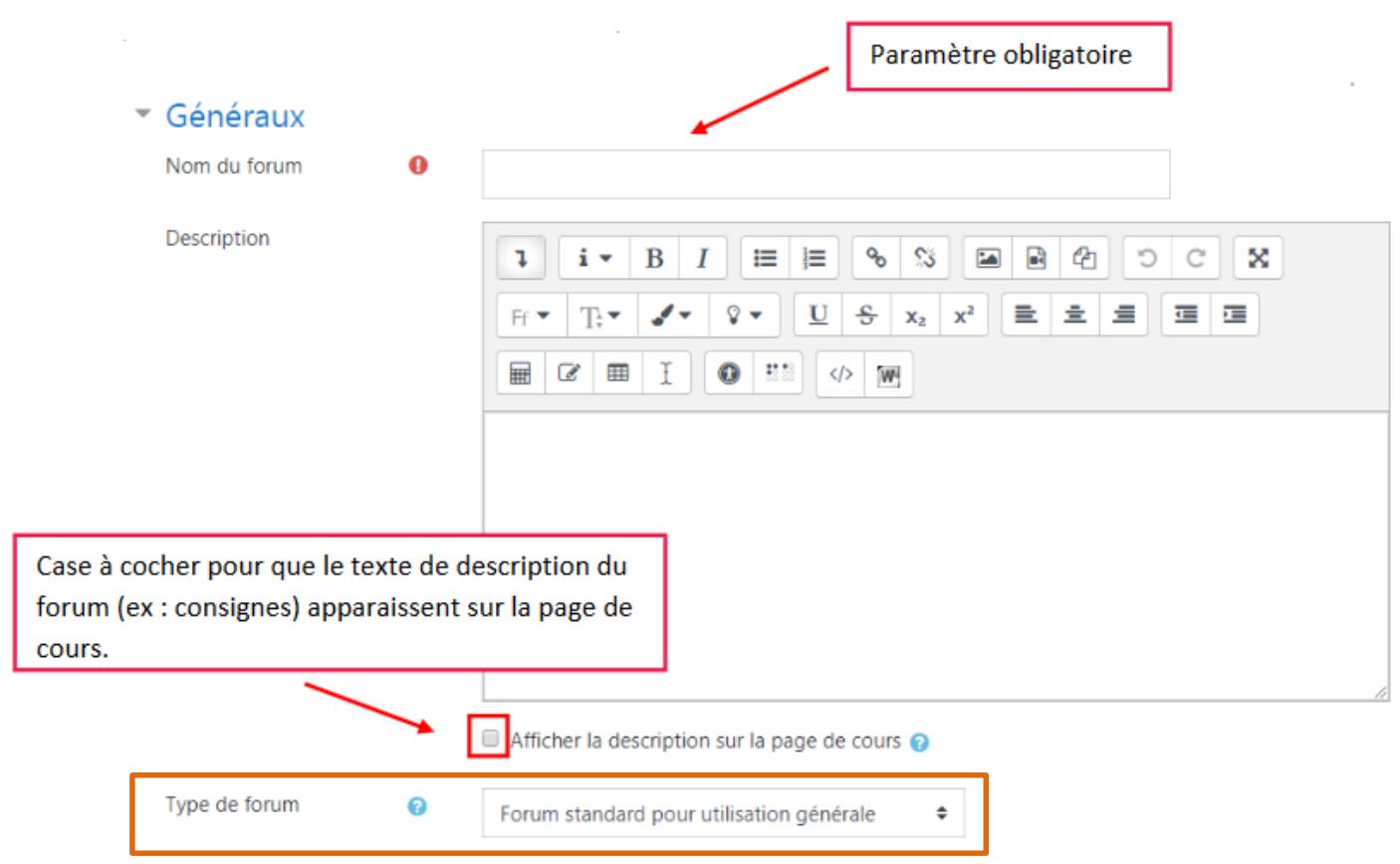

6

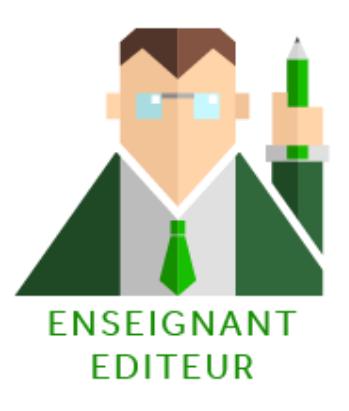

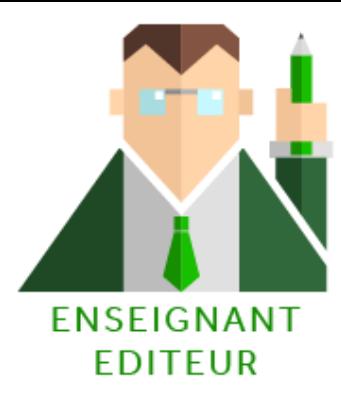

## Paramètre « Inscription et suivi des messages »

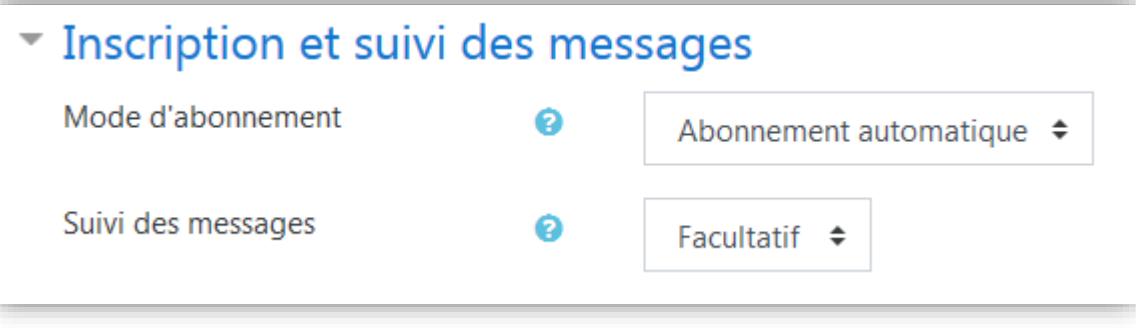

- Lorsqu'un participant est abonné à un forum, il reçoit par courriel une copie de tous les messages postés sur ce forum.
- Le suivi des messages permet aux participants de vérifier facilement les messages qu'ils n'ont pas encore vu en les surlignant.

#### **4 modes d'abonnement : 2 modes de suivi :**

• Abonnement facultatif : les participants peuvent décider de s'abonner ou non.

**FORUM**

- · Abonnement imposé : tous les participants sont abonnés et ne peuvent pas se désabonner.
- Abonnement automatique : tous les participants sont initialement abonnés, mais peuvent choisir de se désabonner quand ils le veulent.
- · Abonnement désactivé : l'abonnement n'est pas autorisé.

Si le réglage est mis sur « Facultatif », les participants peuvent activer ou désactiver à discrétion le suivi des messages dans le menu des actions ou le bloc d'administration, selon le thème (le suivi des messages doit d'abord être activé dans leurs préférences de forum).

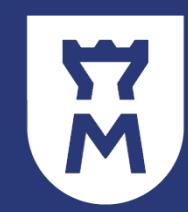

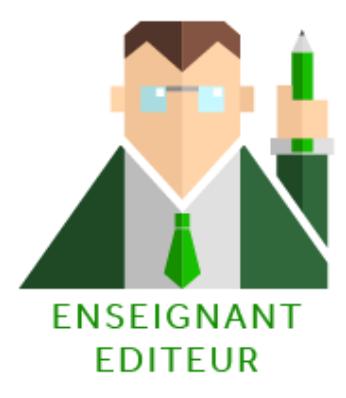

## Forum de groupe

Les enseignants peuvent voir toutes les discussions et y participer, peu importe le mode de groupes. Il faut avoir créé au moins un groupe avant de paramétrer cette option

Dans les paramètres **Figlages** courants choisissez :

**Aucun groupe** : les messages sont accessibles pour tous les abonnés

#### **Groupes séparés** :

- Ajouter des sujets de discussion pour tous les participants mais alors aucun étudiant ne pourra y répondre (pour garder la dynamique de groupe séparés).
- Ajouter des sujets de discussion pour un groupe précis où seuls les étudiants de ce groupe verront ce message et pourront y répondre.
- Les étudiants par contre peuvent lire, poster ou répondre uniquement aux messages des membres du même groupe.

#### **Groupes visibles** :

- □ Vous pouvez poster un message à destination d'un groupe, tous les étudiants verront ce message mais seuls les étudiants du groupe pourront y répondre.
- □ Vous pouvez poster un message à tous les participants et alors tous les étudiants pourront y répondre.
- □ Les étudiants par contre peuvent lire tous les messages mais peuvent poster ou répondre uniquement aux messages des membres du même groupe.

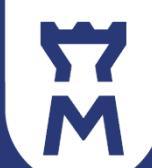

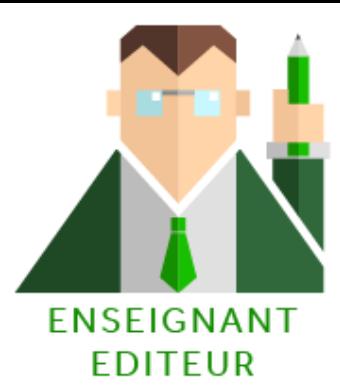

#### Paramètre « Evaluations » Si l'option aucune

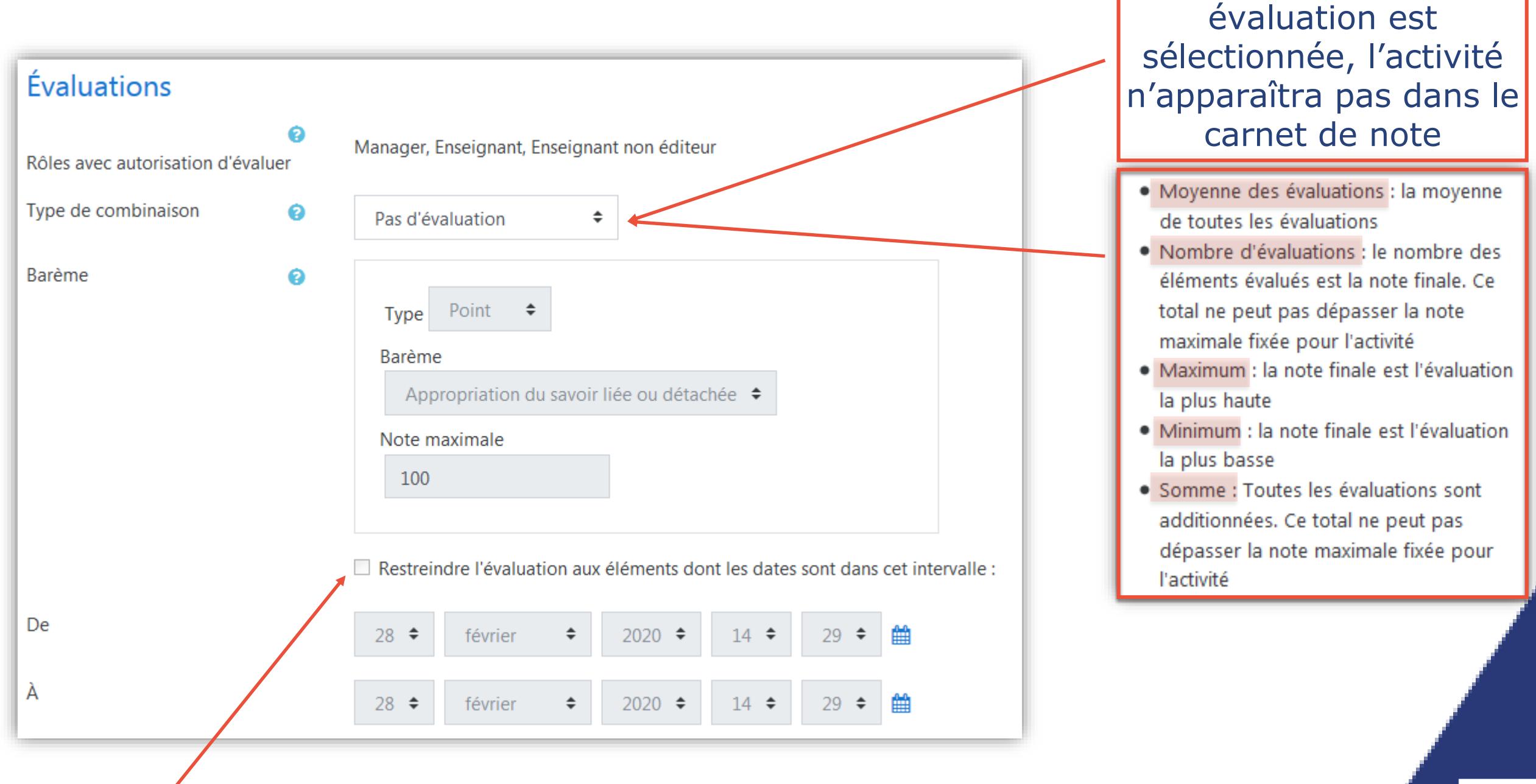

Si vous cochez cette option, vous pouvez définir quels messages peuvent être évalués du fait d'avoir été postés dans un intervalle de temps.

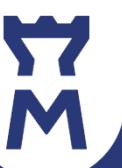

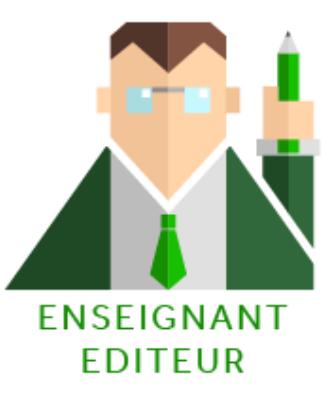

Rôle modérateur de forum

**Modérer le forum** = Modifier / Déplacer / Supprimer des messages

Les enseignants éditeurs ont par défaut la capacité de modérer le forum Ils peuvent donner cette capacité localement à un autre enseignant (non éditeur) ou à un étudiant (par exemple, un tuteur)

1. Entrer dans le forum

2. Au niveau de la roue crantée du forum sélectionner Rôles attribués localement

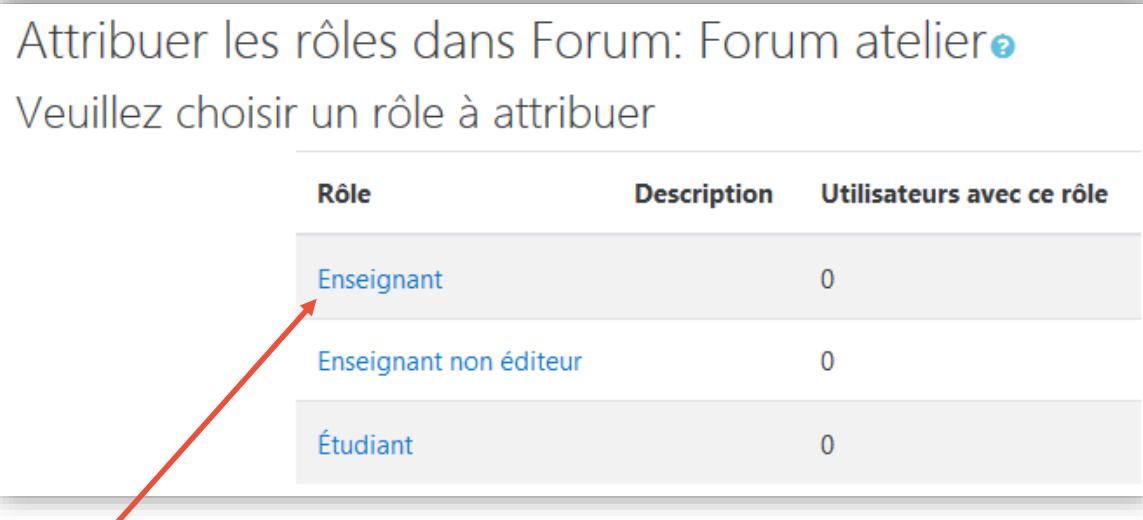

- 3. Cliquez sur enseignant
- 4. Sélectionner l'étudiant ou l'enseignant non éditeur de la liste de droite à qui vous voulez attribuer ce rôle de modérateur
- 5. Cliquez sur Ajouter

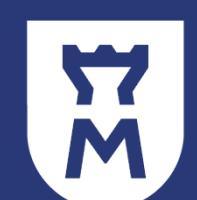

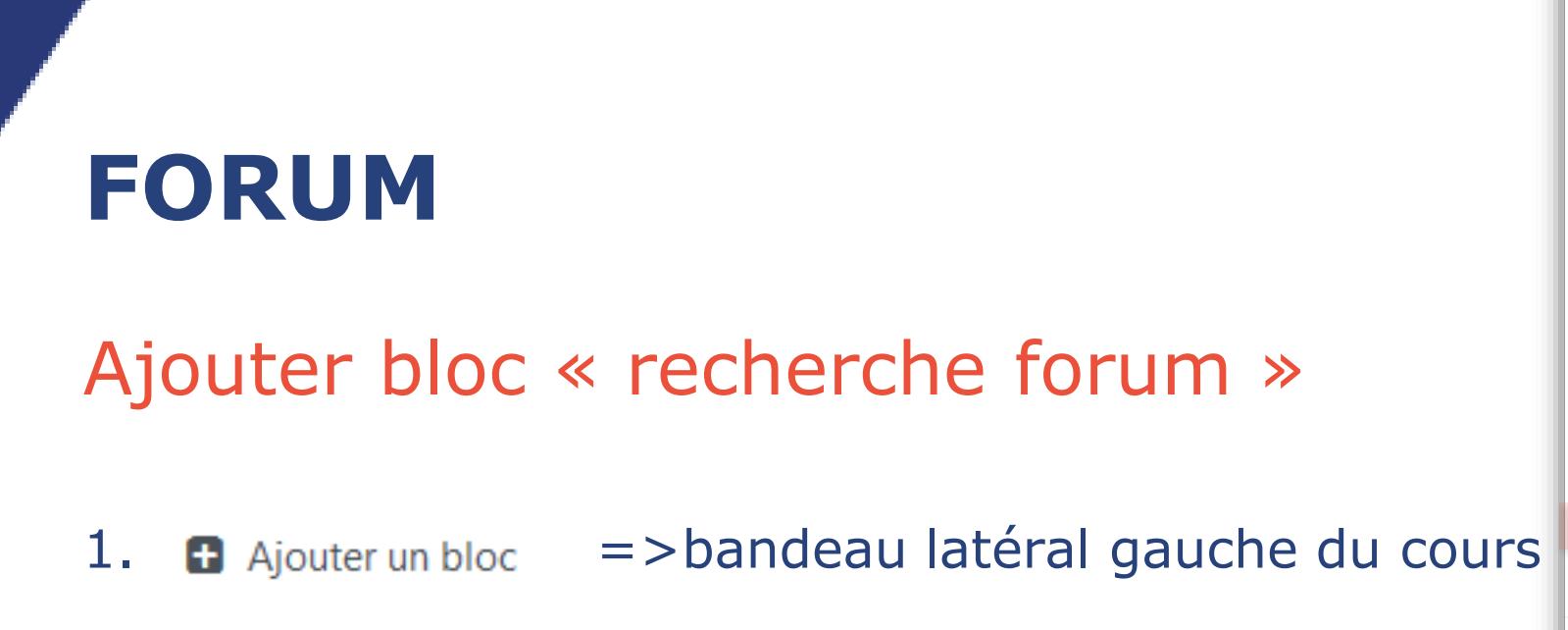

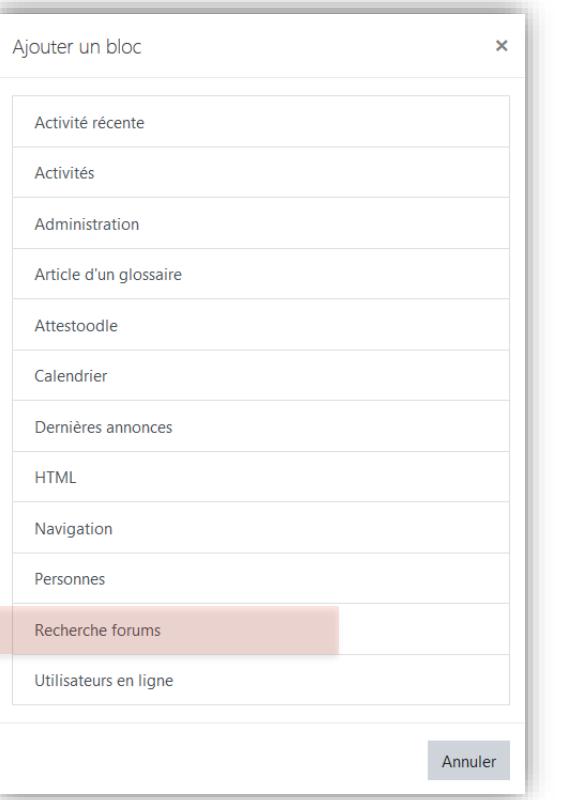

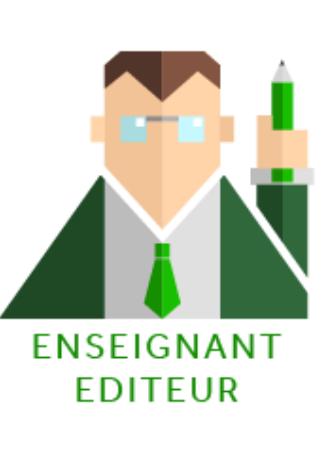

2. Les blocs de cours sont situés à droite soit au bas de l'espace cours

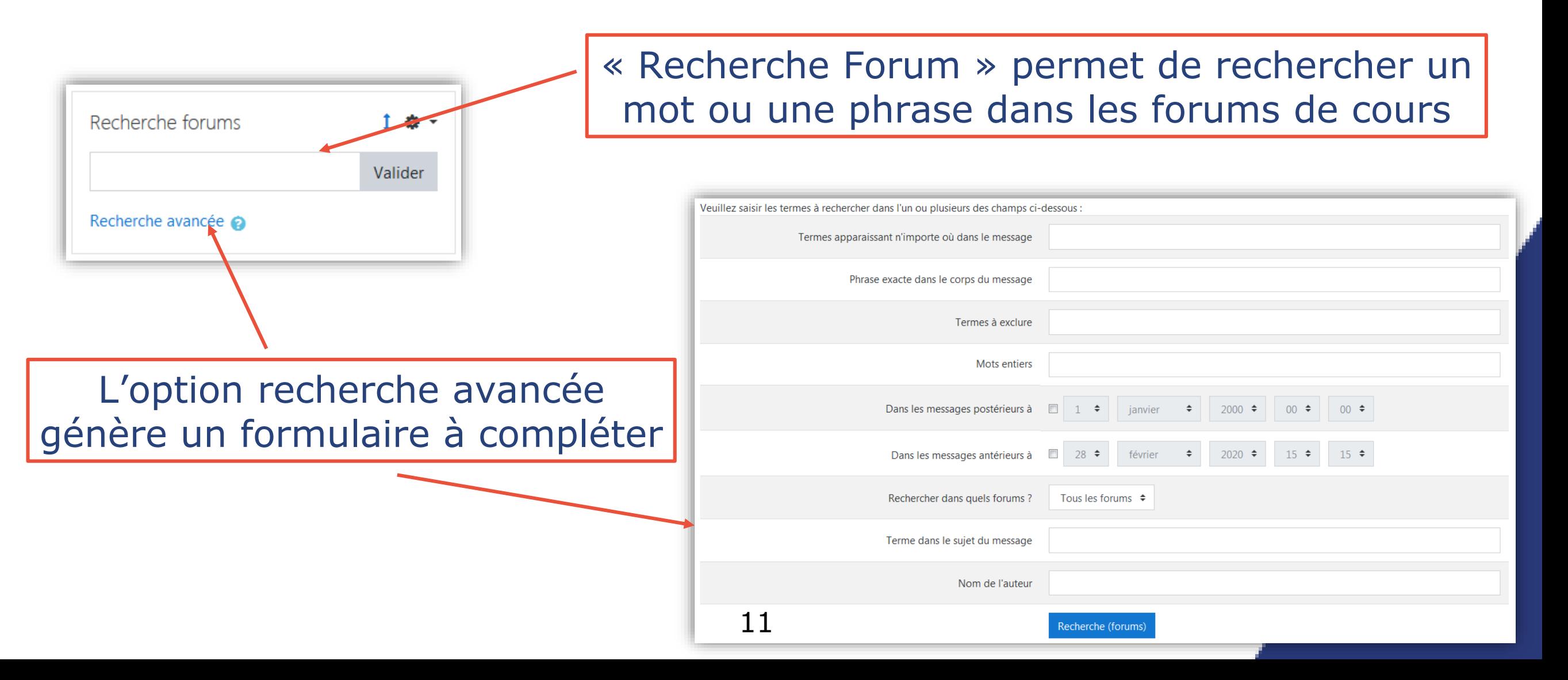

Sources

<https://docs.moodle.org/19/fr/Forum>

Pour plus d'informations sur ce tutoriel et dans le contexte actuel de fermeture pédagogique de l'Université liée à l'épisode viral de Covid-19, merci de contacter : [umtice-prn@univ-lemans.fr](mailto:umtice-prn@univ-lemans.fr)

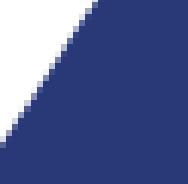